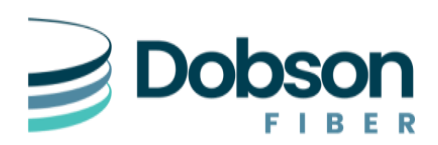

# **Forwarding PBX Trunks with DIDs**

If your Dobson PBX Trunk Service (PRI/SIP) has Portal Options enabled, then you can access the Dobson Portal:

#### [https://portal.dobson.net](https://portal.dobson.net/)

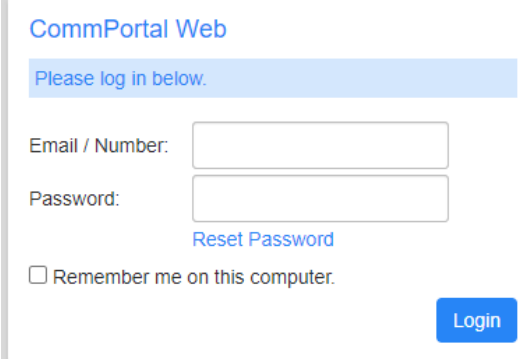

You will be prompted for your Number and Password. Use your Dobson PBX main number to login and the associated password. If you do not know your information, you can try using the Password Reset option, or you will need to contact the Dobson NOC for further assistance.

**Call 855-536-2766**

## **PBX Trunk**

When logging in, you will be presented with the ability to forward the Main PBX number, which will in most cases, forward all calls bound for any of the dialed DID (Direct Inward Dial) numbers to the Forward-To-Destination. Use this option if you want all calls to any number going to the same place. Depending on your plan and where you are forwarding, you may need to put a "1" in front of any long-distance numbers.

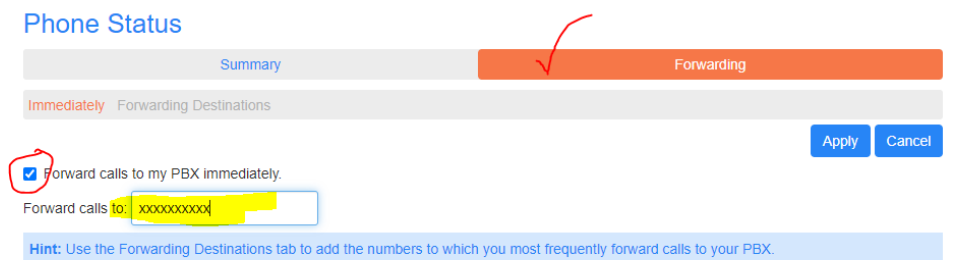

## **Direct Dial**

If you would like to forward your DID numbers to different numbers, or you would like to only forward one DID number, then you can select the Direct Dialing option. This will give the options to make changes that will only be applied to the DID number that was selected.

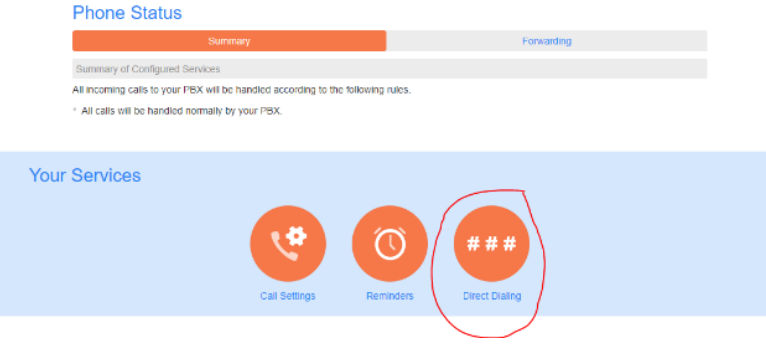

Select the specific DID number to apply changes and choose View Individual Settings.

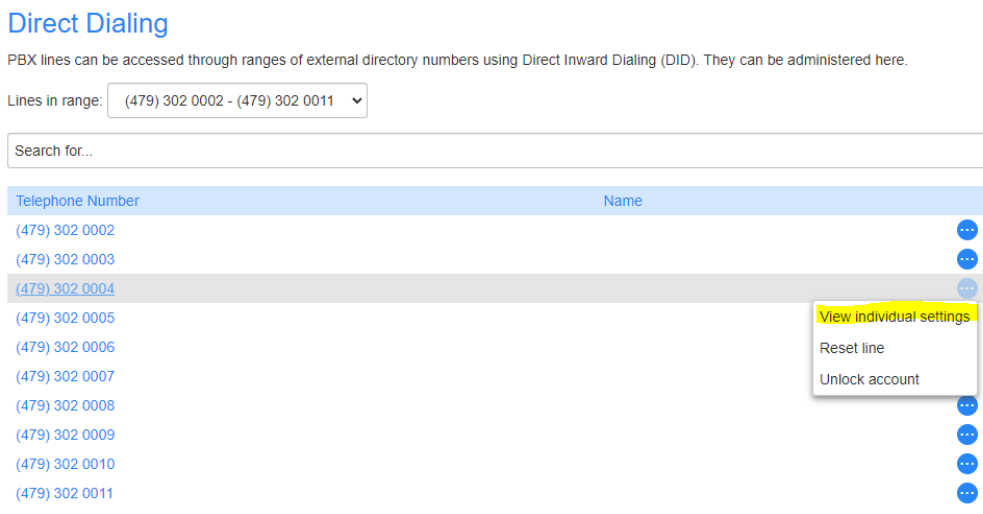

Then Select Call Manager, which will give options to forward the DID, with same process and stipulations as the PBX Trunk.

 $\overline{\phantom{a}}$ 

#### (479) 302 0004

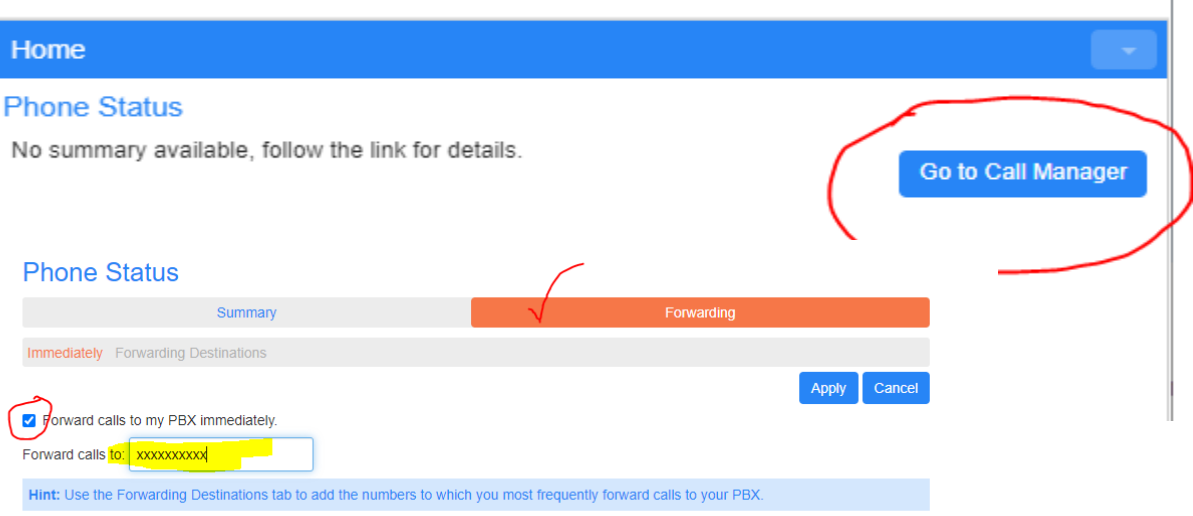

#### **Deactivate**

Deactivating Call Forwarding would be doing the same steps and unchecking the "Forward Call Immediately" option and applying the changes.

### **NOC Technical Support:**